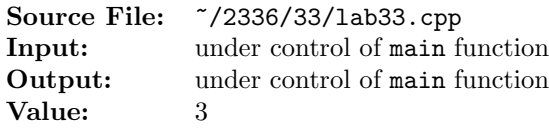

The Shell sort, named after its inventor Donald Shell, provides a simple and efficient sorting algorithm. The sort begins by subdividing an *n*-element vector  $v$  into  $k$  sublists, which have members

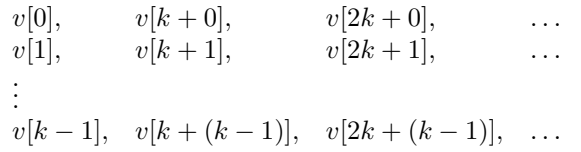

A sublist starts with a first element  $v[i]$  in the range from  $v[0]$  through  $v[k-1]$  and includes every successive  $k^{\text{th}}$  element. For instance, with  $k = 4$  and the vector

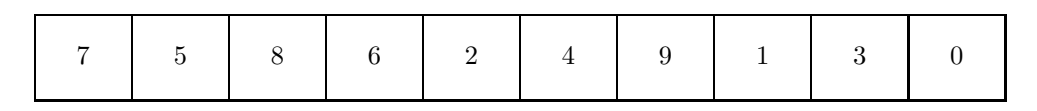

the first sublist is

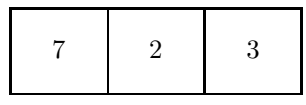

Sorting the sublist using the insertion sort yields

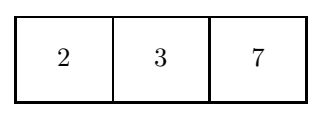

After placing the elements from the sorted sublist back in the original vector, we have

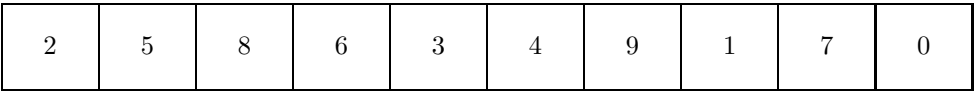

The second sublist from the above vector is

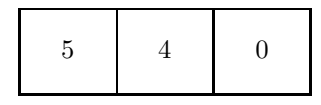

Sorting the sublist using the insertion sort yields

$$
\begin{array}{c|c|c|c|c} \hline 0 & 4 & 5 \end{array}
$$

After placing the elements from the sorted sublist back in the original vector, we have

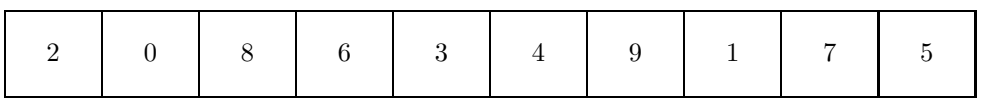

The third sublist from the above vector is

$$
\begin{array}{|c|c|} \hline & 8 & 9 \\ \hline \end{array}
$$

Sorting the sublist using the insertion sort yields

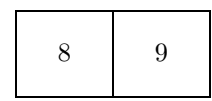

After placing the elements from the sorted sublist back in the original vector, we have

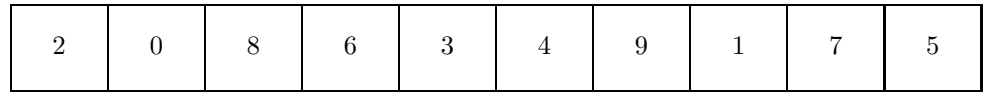

The fourth sublist from the above vector is

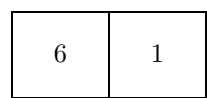

Sorting the sublist using the insertion sort yields

$$
\begin{array}{|c|c|c|} \hline & 1 & 6 \\ \hline \end{array}
$$

After placing the elements from the sorted sublist back in the original vector, we have

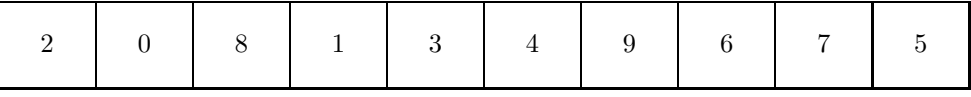

Repeat the process with successively smaller values of k, and continue through  $k = 1$ . When  $k = 1$ 1, the algorithm corresponds to the ordinary insertion sort that assures the vector is in order. The values of  $k$  the algorithm uses are called the *increment sequence*. It can be shown that a very effective increment sequence is to choose as the starting value of k the largest number from the sequence 1, 4, 13, 40, 121, 364, 1093, 4193, 16577,... that is less than or equal to  $n/9$ . After each iteration, replace k with  $k/3$  so that the increments move backward in the sequence from the starting value of k through  $k = 1$ . The data swapping occurs in noncontiguous segments of the vector, which moves an element a greater distance toward its final location than a swap of adjacent entries in the ordinary insertion sort. It can be shown that the Shell sort does less than  $O(n^{3/2})$  comparisons for this increment sequence.

Write a function template to implement the Shell sort. You may use the following code to find the starting value for k.

1 for  $(k = 1; k \le n / 9; k = 3 * k + 1)$ <sup>2</sup> ; // null statement

A sample main function for testing your implementation is shown in Figure 1 and a sample execution sequence is shown in Figure 2. You will need to add a target of lab33main to the definition of targets1srcfile in your Makefile.

```
1 #include <cstdlib>
2 #include <iostream>
3 #include <vector>
4 #include <algorithm>
5 #include <chrono>
6 #include <d_random.h>
7
8 using namespace std;
9
10 template <typename T>
11 void insertionSort(vector<T>& v)
12 \quad \textsf{f}13 T *i, *j, *n = v.data() + v.size(), *start = v.data();
14 T target;
15
16 for (i = v.data() + 1; i < n; i++)17 \qquad \qquad18 j = i;19 target = *i;20 while (j > start \& target < *(j-1))21 {
22 // shift elements up list to make room for insertion
23 *j = *(j-1);24 \qquad j = j;25 }
26 // the location is found; insert target
27 *j = target;
28 }
29 }
30
31 template <typename T>
32 void shellSort(vector<T>& v);
33
34 #include <lab33.cpp>
35
36 const int N = 25000;
37 enum TEST_TYPE {RANDOM, ASCENDING, DESCENDING};
38
39 int main()
40 {
41 vector<int> v, w, x;
42 randomNumber rnd;
43 TEST_TYPE testType;
44 int i;
45
```
Figure 1. /usr/local/2336/src/lab33main.C (Part 1 of 2)

```
46 for (testType = RANDOM;
47 testType <= DESCENDING;
48 testType = static_cast<TEST_TYPE>(testType + 1))
49 {
50 if (!v.empty())
51 v.clear();
52 switch (testType)
53 {
54 case RANDOM:
55 for (i = 0; i < N; ++i)56 v.push_back(rnd.random(1000000));
57 cout << "Random Data:" << endl;
58 break;
59 case ASCENDING:
60 for (i = 0; i < N; ++i)61 v.push_back(i);
62 cout << "Ascending Data:" << endl;
63 break;
64 case DESCENDING:
65 for (i = 0; i < N; ++i)66 \qquad \qquad v.push_back(N - i);
67 cout << "Descending Data:" << endl;
68 break;
69 }
70 X = V;71 sort(x.begin(), x.end());
72
V = V;
74 auto start = chrono::system_clock::now();
75 shellSort(w);
76 auto stop = chrono::system_clock::now();
77 cout << "Shell Sort: "
78 << chrono::duration_cast<chrono::milliseconds>(stop-start).count()
79 << "ms" << endl;
80 if (x != w)
81 cout << "Sort didn't work correctly" << endl;
82 cout << endl;
83 }
84 return EXIT_SUCCESS;
85 }
```
Figure 1. /usr/local/2336/src/lab33main.C (Part 2 of 2)

```
<sup>1</sup> newuser@csunix <sup>~</sup>> cd 2336
2 newuser@csunix ~/2336> ./getlab.ksh 33
3 * Checking to see if a folder exists for Lab 33. . .No
     4 * Creating a folder for Lab 33
5 * Checking to see if Lab 33 has sample input and output files. . .No
     6 * Checking to see if /usr/local/2336/src/lab33main.C exists. . .Yes
 7 * Copying file /usr/local/2336/src/lab33main.C to folder ./33
 8 * Checking to see if /usr/local/2336/include/lab33.h exists. . .No
9 * Copying file /usr/local/2336/src/Makefile to folder ./33
10 * Adding a target of lab33main to targets1srcfile
11 * Touching file ./33/lab33.cpp
12 * Edit file ./33/lab33.cpp in Notepad++
13 newuser@csunix ~/2336> cd 33
14 newuser@csunix ~/2336/33> ls
15 Makefile lab33.cpp lab33main.C
16 newuser@csunix ~/2336/33> make lab33main
17 g++ -g -Wall -std=ct+11 -c lab33main.C -I/usr/local/2336/include -I.
18 g++ -o lab33main lab33main.o -L/usr/local/2336/lib -lm -lbits
19 newuser@csunix ~/2336/33> ./lab33main
20 Random Data:
21 Shell Sort: 12ms
22
23 Ascending Data:
24 Shell Sort: 6ms
25
26 Descending Data:
27 Shell Sort: 7ms
28
29 newuser@csunix ~/2336/33>
```
Figure 2. Commands to Compile, Link, & Run Lab 33